# **Спецификация диагностической работы по информатике для обучающихся 9-х классов общеобразовательных организаций города Москвы**

## **1. Назначение диагностической работы**

Диагностическая работа проводится с целью определения уровня подготовки обучающихся 9-х классов по информатике и выявления элементов содержания, вызывающих наибольшие затруднения.

Период проведения – октябрь.

# **2. Документы, определяющие содержание и характеристики диагностической работы**

– Федеральный государственный образовательный стандарт основного общего образования (утверждён приказом Минобрнауки России от 17.12.2010 № 1897);

– Федеральный государственный образовательный стандарт основного общего образования (утверждён приказом Минпросвещения России от 31.05.2021 № 287);

– Федеральный перечень учебников, допущенных к использованию при реализации имеющих государственную аккредитацию образовательных программ начального общего, основного общего, среднего общего образования организациями, осуществляющими образовательную деятельность (утверждён приказами Минпросвещения России от 20.05.2020 № 254 и от 21.09.2022 № 858);

– Универсальный кодификатор распределённых по классам проверяемых требований к результатам освоения основной образовательной программы основного общего образования и элементов содержания (одобрен решением федерального учебно-методического объединения по общему образованию (протокол от 12.04.2021 № 1/21)).

### **3. Условия проведения диагностической работы**

При организации и проведении работы необходимо строгое соблюдение порядка организации и проведения независимой диагностики.

Диагностическая работа проводится в компьютерной форме с использованием стандартных программ (непрограммируемый калькулятор, редактор презентаций).

Дополнительные материалы и оборудование не используются.

### **4. Время выполнения диагностической работы**

Время выполнения диагностической работы – 60 минут без учёта времени на перерыв для разминки глаз. В работе предусмотрен один автоматический пятиминутный перерыв.

# **5. Содержание и структура диагностической работы**

Каждый вариант диагностической работы состоит из 10 заданий:

– 9 заданий с кратким ответом (КО);

– 1 задания с развёрнутым ответом (РО).

Распределение заданий диагностической работы по разделам содержания учебного предмета представлено в таблице.

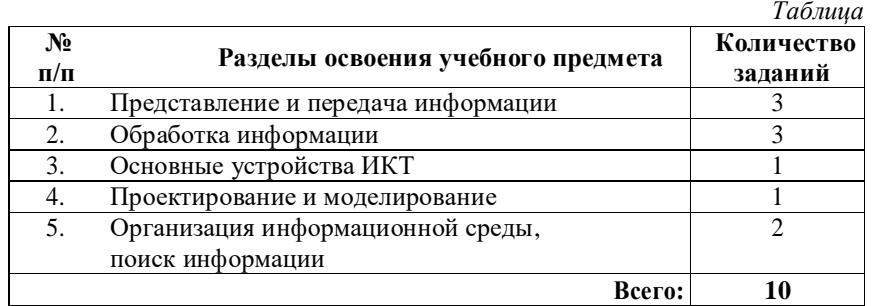

Работа направлена на проверку следующих предметных результатов обучения в области информатики:

– сформированность умений и навыков использования информационных и коммуникационных технологий для поиска, хранения, преобразования и передачи различных видов информации, навыков создания личного информационного пространства;

– умение определять понятия, создавать обобщения, устанавливать аналогии, классифицировать, самостоятельно выбирать основания и критерии для классификации, устанавливать причинно-следственные связи, строить логические рассуждения, делать умозаключения;

– владение информационным моделированием как ключевым методом приобретения знаний: сформированность умений формализации и структурирования информации, умения выбирать способ представления данных в соответствии с поставленной задачей (таблицы, схемы, графики);

– развитие алгоритмического мышления как необходимого условия профессиональной деятельности в современном обществе, предполагающего способность обучающегося разбивать сложные задачи на более простые подзадачи; сравнивать новые задачи с задачами, решёнными ранее;

– владение навыками поиска информации в сети Интернет, первичными навыками её анализа и критической оценки;

– умение создавать, применять и преобразовывать знаки и символы, модели и схемы для решения учебных и познавательных задач.

Настоящий текст является объектом авторского права. Свободное и безвозмездное использование любых материалов, входящих в состав данного текста, ограничею использованием в личных целях и допускается исключительно в некоммерческих целях. Нарушение вышеуказанных положений является<br>нарушением автореких прав и влечёт наступление гражданской, административной ответство

© Московский центр качества образования.

Настоящий текст является объектом авторского права. Свободное и безвозмездное использование любых материалов, входящих в состав данного текста, ограничено использованием в личных целях и допускается исслючительно в несоммерческих целях. Нарушение вышеуказаных положений является<br>нарушением авторских прави и вычёт наступление гражданской, административной ответство © Московский центр качества образования.

**6. Порядок оценивания выполнения отдельных заданий и работы в целом**

Верное выполнение каждого из заданий 1–9 оценивается 1 баллом. Задание считается выполненным верно, если ответ обучающегося совпадает с эталоном.

За выполнение задания 10 может быть выставлено от 0 до 2 баллов в соответствии с критериями оценивания задания с развёрнутым ответом. Обучающийся выполняет на выбор только одно из двух заданий: 10.1 или 10.2.

Максимальный балл за выполнение всей диагностической работы – 11 баллов.

В **приложении 1** приведён обобщённый план диагностической работы.

В **приложении 2** приведён демонстрационный вариант диагностической работы.

В демонстрационном варианте представлены примерные типы и форматы заданий диагностической работы для независимой оценки уровня подготовки обучающихся, не исчерпывающие всего многообразия типов и форматов заданий в отдельных вариантах диагностической работы.

Демонстрационный вариант в компьютерной форме размещён на сайте МЦКО в разделе «Компьютерные диагностики» http://demo.mcko.ru/test/

# **Обобщённый план диагностической работы по информатике для обучающихся 9-х классов общеобразовательных организаций города Москвы**

Используются следующие условные обозначения:

КО – задание с кратким ответом, РО – задание с развёрнутым ответом, Б – задание базового уровня, П – задание повышенного уровня.

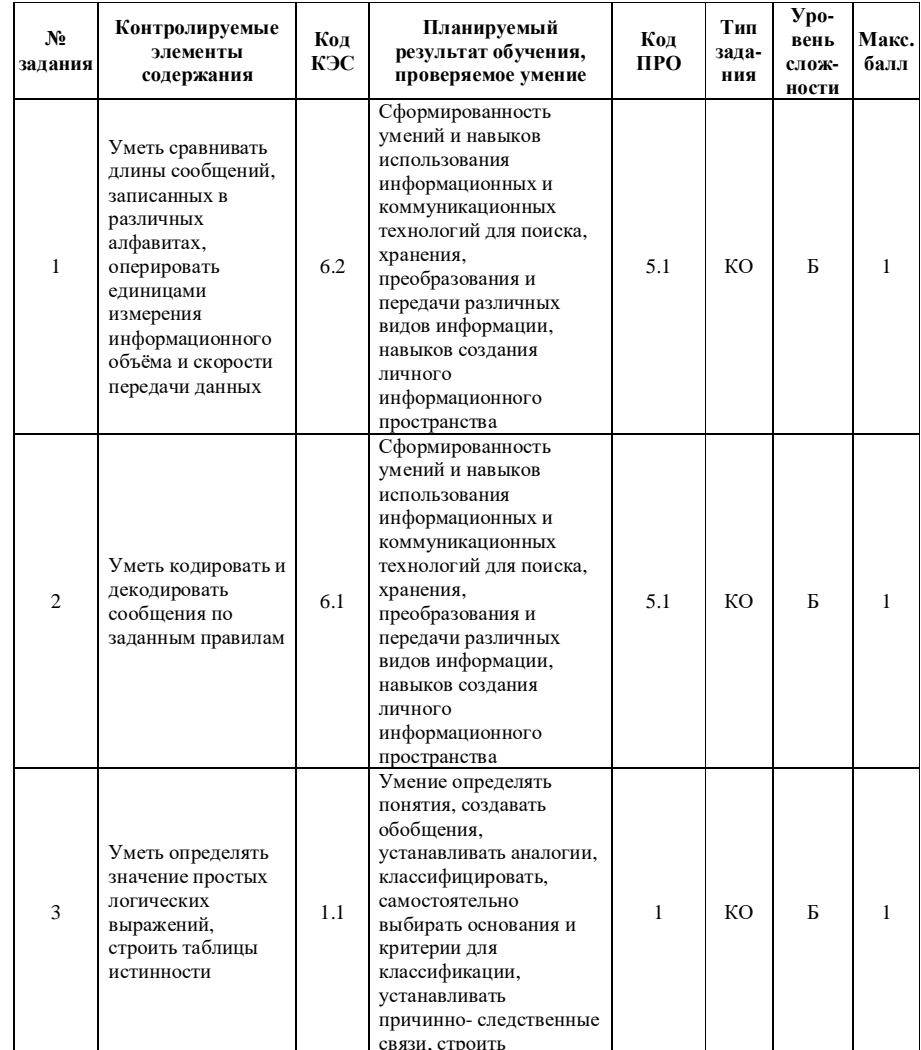

Настоящий текст является объектом авторского права. Свободное и безвозмездное использование любых материалов, входящих в состав данного текста, ограничею использованием в личных целях и допускается исслючительно в несоммерческих целях. Нарушение вышеуказанных положений является<br>нарушением авторских прави и высчёт наступление гражданской дажностративной ответство © Московский центр качества образования.

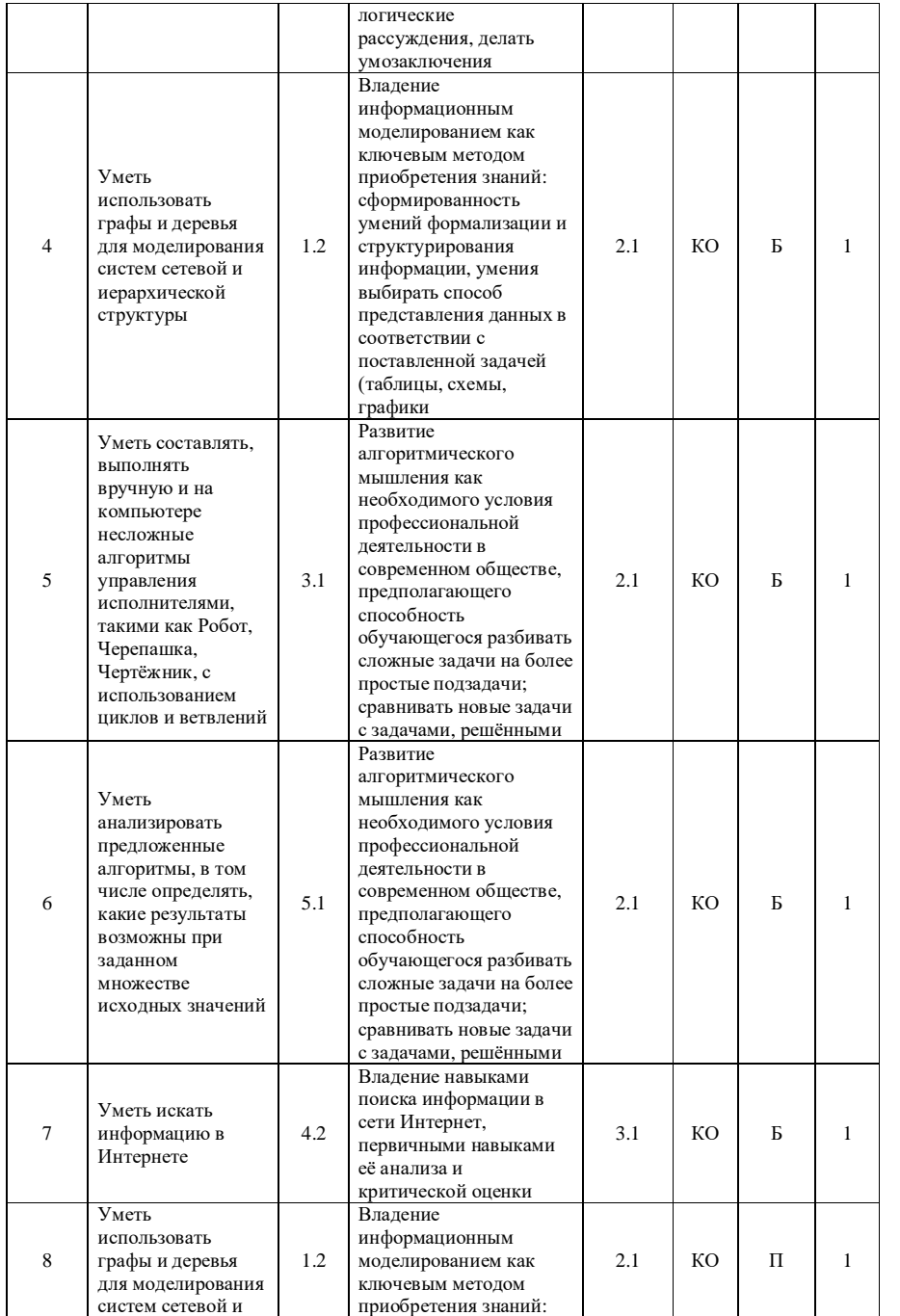

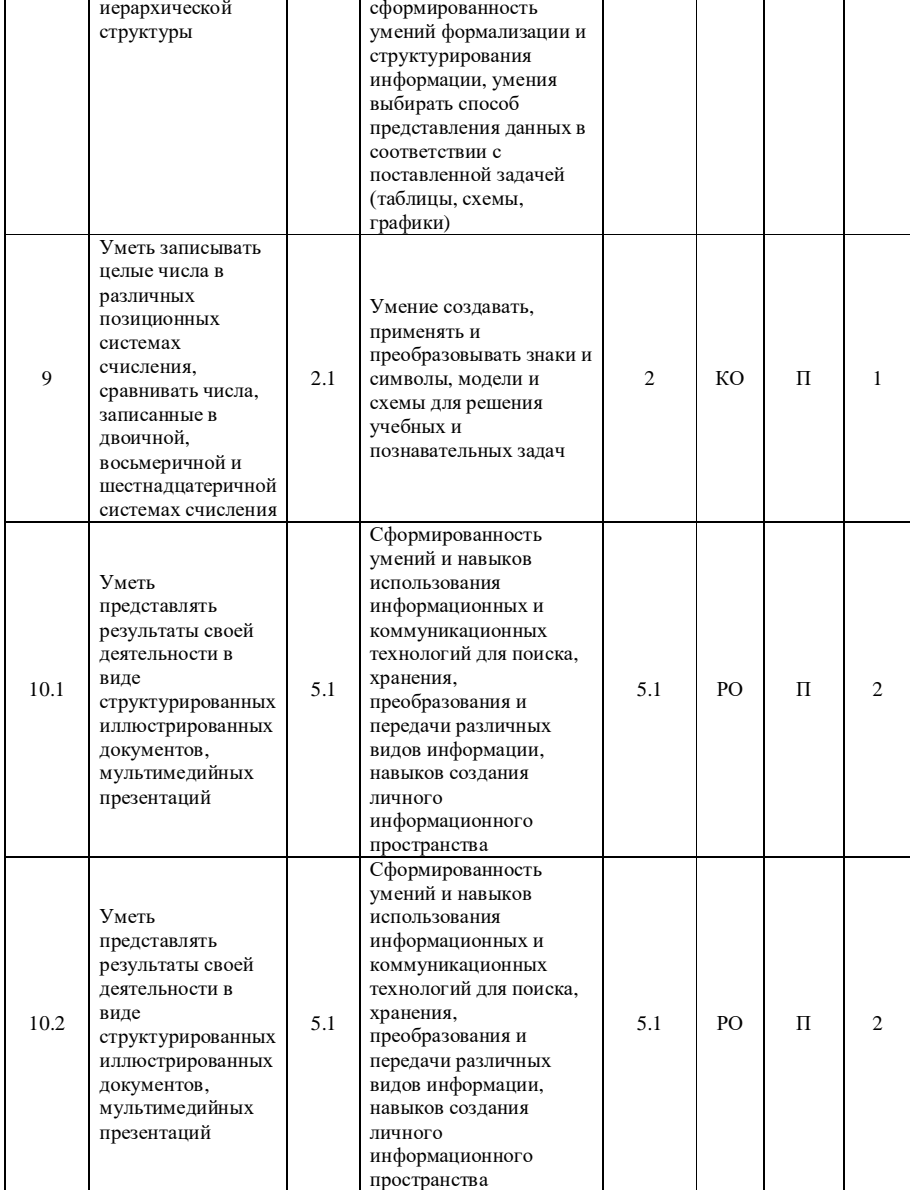

Настоящий текст является объектом авторского права. Свободное и безноме<br/>дное использование любых материалов, входящих в состав данного текста, <br/>неское отравичено конольно и правительно в нескомерческих целях. Нер

Приложение 2

## Демонстрационный вариант диагностической работы по информатике для обучающихся 9-х классов общеобразовательных организаций города Москвы

 $\overline{2}$ 

В одной из кодировок каждый символ кодируется 1 байтом. Ученик написал текст (в нём нет лишних пробелов):

«Конъюнкция, дизъюнкция, инверсия - логические операции».

Затем он дополнил список названием ещё одной операции. Заодно он добавил необходимую запятую и пробел. При этом размер нового предложения в данной кодировке оказался на 96 бит больше, чем размер исходного предложения. Напишите в ответе длину (целое число) лобавленного слова в символах.

Ответ: \_\_\_\_\_\_\_\_\_\_\_\_\_\_\_\_\_\_\_.

От разведчика было получено сообщение:

00111101010011100101

В этом сообщении зашифрован пароль - последовательность русских букв. В пароле могли быть использованы только буквы А, Б, Г, М, О, Р, Т; каждая буква кодировалась двоичным словом по таблице, приведённой ниже. Расшифруйте сообщение. Запишите в ответе пароль.

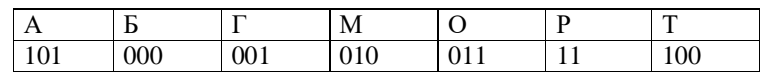

Ответ: что стандартное составительное составительное составительное составительное составительное составительное составительное составительное составительное составительное составительное составительное составительное сост

Определите количество целых чисел, для которых истинно высказывание:

 $HE(x > 80)$  *M* (x  $\overline{4}$  eTHOe) *M* (x > 60).

Ответ:

 $\overline{\mathbf{4}}$ 

 $\overline{5}$ 

Между населёнными пунктами А, В, С, D, Е построены дороги, протяжённость которых приведена в таблице.

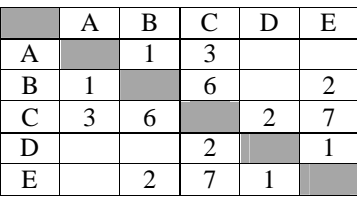

Определите самый короткий маршрут между пунктами А и В, проходящий через пункт С (при условии, что передвигаться можно только по построенным дорогам и каждый пункт можно посетить только один раз). В ответе запишите только число (длину маршрута).

Ответ: \_\_\_\_\_\_\_\_\_\_\_\_\_\_\_\_\_\_\_.

У исполнителя Альфа всего две команды, которым присвоены номера:

# 1. вычти 5

### 2. раздели на b

(b - неизвестное натуральное число;  $b \ge 2$ )

Выполняя первую из них, Альфа уменьшает число на экране на 5, а выполняя вторую, делит число на b и возвращает целую часть получившегося частного. Известно, что, выполняя программу 11211, Альфа переводит число 86 в число 9.

Определите значение b.

Ответ:

Настоящий текст является объектом авторского права. Свободное и безвозмездное использование любых материалов, входящих в состав данного текста. - пасоводит геск звания совстания на превис своимодное то евами-долее использование последних и состоянной и п<br>ограничего использованием в личных ислов и допускается несколительно в несомвернееких целях. Нарушение вышеука © Московский центр качества образования.

Настоящий текст является объектом авторского права. Свободное и безвозмездное использование любых материалов, входящих в состав данного текста - пасоводии текст заключло можно от важно подавительно в передавительно возначение и совменно подавительно в с<br>отравичего использованием в личных целях, и допускается исслочительно в некоммерческих целях. Нарушение вышеук © Московский центр качества образования.

привелена Ниже программа. записанная на пяти языках программирования.

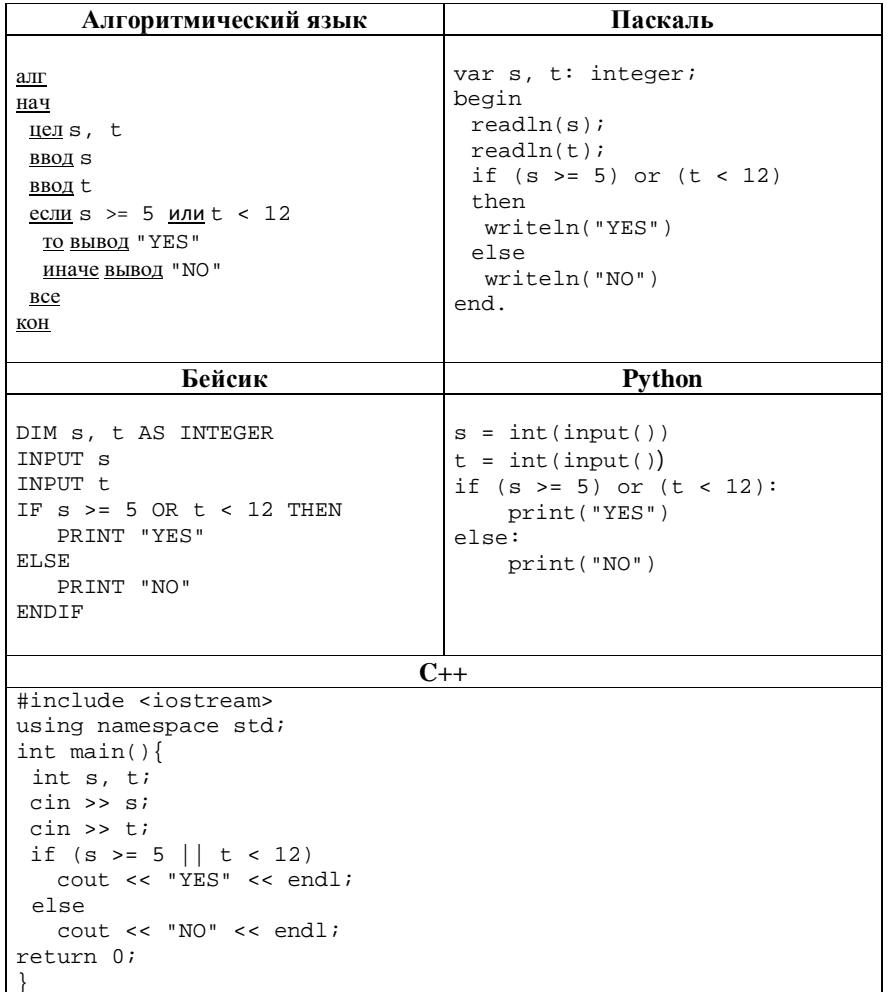

Было проведено 9 запусков программы, при которых в качестве значений переменных s и t вводились следующие пары чисел (s, t):  $(4, 11)$ ;  $(5, 12)$ ;  $(3, 12)$ ;  $(18, 14)$ ;  $(6, 14)$ ;  $(5, 12)$ ;  $(4, 12)$ ;  $(-6, 15)$ ;  $(0, 11)$ . Сколько было запусков, при которых программа напечатала "NO"?

Ответ:

 $7^{\circ}$ 

В языке запросов поискового сервера для обозначения логической операции «ИЛИ» используется символ |, а для обозначения логической операции «И» - символ &.

В таблице приведены запросы и количество найденных по ним страниц некоторого сегмента сети Интернет.

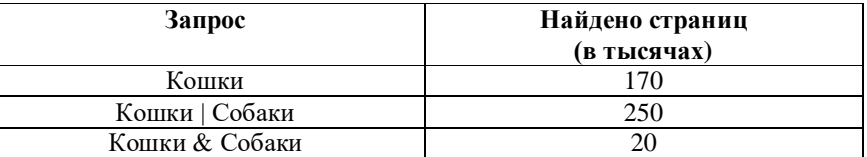

Какое количество страниц (в тысячах) будет найдено в этом сегменте сети по запросу Собаки? Считается, что все запросы выполнялись практически одновременно, так что набор страниц, содержащих все искомые слова, не изменялся за время выполнения запросов.

Ответ: \_\_\_\_\_\_\_\_\_\_\_\_\_\_\_\_\_\_\_\_\_.

8

 $\boldsymbol{q}$ 

На рисунке показана схема дорог, связывающих города А, В, С, D, E, F и  $G_{\cdot}$ 

По каждой дороге можно двигаться только в одном направлении. указанном стрелкой. Сколько существует различных путей из города А в город G, проходящих через город F?

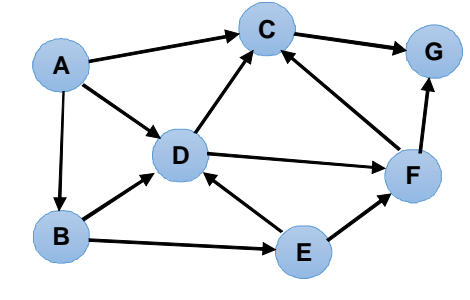

Ответ:

Определите количество натуральных чисел, удовлетворяющих неравенству:

 $45_8 \le x \le 1000110_2$ .

Ответ:

Настоящий текст является объектом авторского права. Своболное и безвозмезлное использование любых материалов, вхоляших в состав ланного текста. - пасоводит геск звания совстания на превис своимодное то евами-долее использование последних и состоянной и п<br>ограничего использованием в личных ислов и допускается несколительно в несомвернееких целях. Нарушение вышеука

Настоящий текст является объектом авторского права. Своболное и безвозмезлное использование любых материалов, входящих в состав данного текста. - пасоводии текст заключло можно от важно подавительно в передавительно возначение и совменно подавительно в с<br>отравичего использованием в личных целях, и допускается исслочительно в некоммерческих целях. Нарушение вышеук © Московский центр качества образования.

#### **Выберите ОДНО из предложенных ниже заданий: 10.1 или 10.2.**

Используя информацию и иллюстративный материал, содержащийся в каталоге DEMO, создайте презентацию из трёх слайдов на тему «Волнистый попугайчик». В презентации должны содержаться краткие иллюстрированные сведения о внешнем виде, истории и темпераменте волнистых попугайчиков.

Все слайды должны быть выполнены в едином стиле, каждый слайд должен быть озаглавлен.

Презентацию сохраните в файле под именем, которое соответствует Вашему коду диагностики **XXXX-YYYY**. Прикрепите файл и загрузите его на сервер.

#### **Требования к оформлению работы**

1. Ровно три слайда без анимации. Параметры страницы (слайда): экран (16:9), ориентация альбомная.

2. Содержание, структура, форматирование шрифта и размещение изображений на слайдах:

первый слайд – титульный слайд с названием презентации, в подзаголовке титульного слайда в качестве информации об авторе презентации указывается идентификационный номер участника диагностики: **XXXX-YYYY**;

второй слайд – основная информация в соответствии с заданием, размещённая по образцу на рисунке макета слайда 2:

• заголовок слайла:

**10.1**

- два изображения:
- · два блока текста;

третий слайд – дополнительная информация по теме презентации, размещённая по образцу на рисунке макета слайда 3:

- · заголовок слайда;
- три изображения;
- · три блока текста.

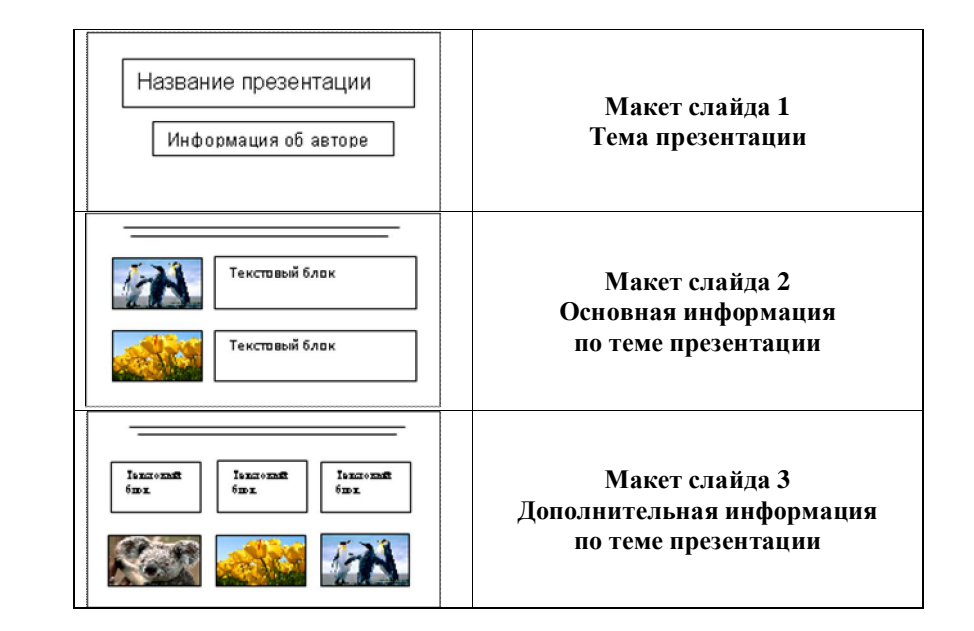

В презентации должен использоваться единый тип шрифта.

Размер шрифта для названия презентации на титульном слайде – 40 пунктов, для подзаголовка на титульном слайде и заголовков слайдов – 24 пункта, для подзаголовков на втором и третьем слайдах и для основного текста – 20 пунктов.

Текст не должен перекрывать основные изображения и сливаться с фоном.

Допустимые расширения файла презентации: pptx, ppt, odp.

**10.2**

Создайте в текстовом редакторе документ и напишите в нём следующий текст из образца, точно воспроизведя всё оформление текста, имеющееся в образце.

Данный текст должен быть набран шрифтом размером 14 пунктов обычного начертания.

Расстояние между строками текста не менее одинарного, но не более полуторного междустрочного интервала.

Основной текст выровнен по ширине, и первая строка абзаца имеет отступ в 0,5 см.

В ячейках таблицы применено выравнивание по левому краю.

В тексте есть слова, выделенные жирным шрифтом, курсивом и подчёркиванием, присутствует верхний индекс.

Таблица в тексте имеет одинаковую ширину столбцов. Таблица выровнена на странице по левому краю.

При этом допустимо, чтобы ширина Вашего текста отличалась от ширины текста в примере, поскольку ширина текста зависит от размера страницы и полей. В этом случае разбиение текста на строки должно соответствовать стандартной ширине абзаца.

Интервал между текстом и таблицей не менее 12 пунктов, но не более 24 пунктов.

Текст сохраните в файле под именем, которое соответствует Вашему коду диагностики **XXXX-YYYY**. Прикрепите файл и загрузите его на сервер. Файл ответа необходимо сохранить в одном из следующих форматов: \*.odt, или \*.doc, или \*.docx.

## **Образец**

Заяц-русак (лат. Lepus europaeus) — млекопитающее рода зайцев отряда зайцеобразных.

Русак — исконно степное животное Европы. Передней и Малой Азии и Северной Африки. В настоящее время он распространён в степях, лесостепях, тундрах и малооблесённых областях лесной зоны Европы.

Зайцы живут поодиночке или парами. В отличие от кроликов, зайцы не роют нор, а сооружают гнёзда в небольших ямках.

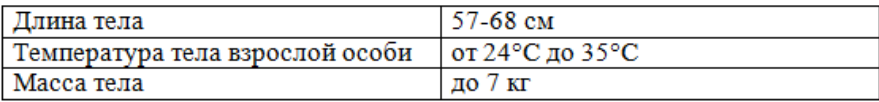

#### *Ответы к заданиям с кратким ответом*

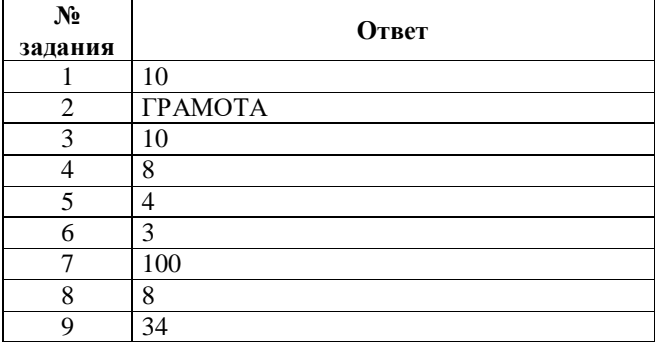

# *Критерии оценивания задания с развёрнутым ответом*

**10.1**

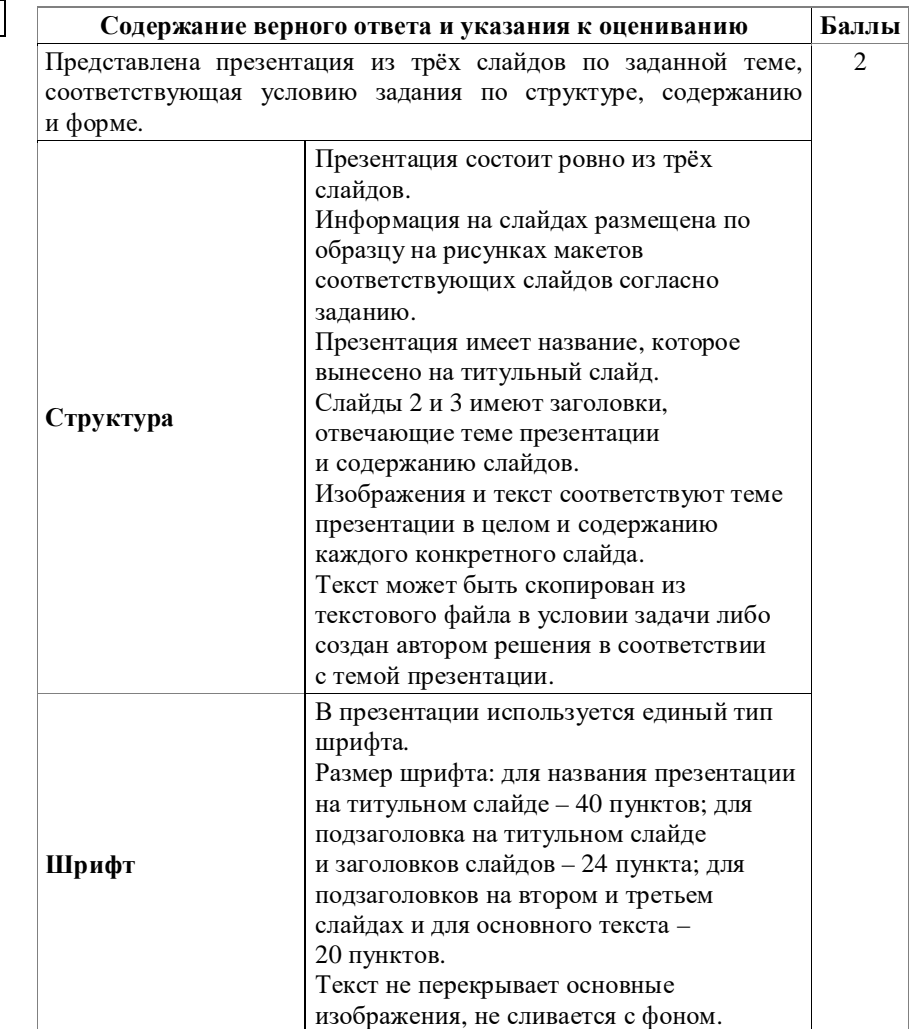

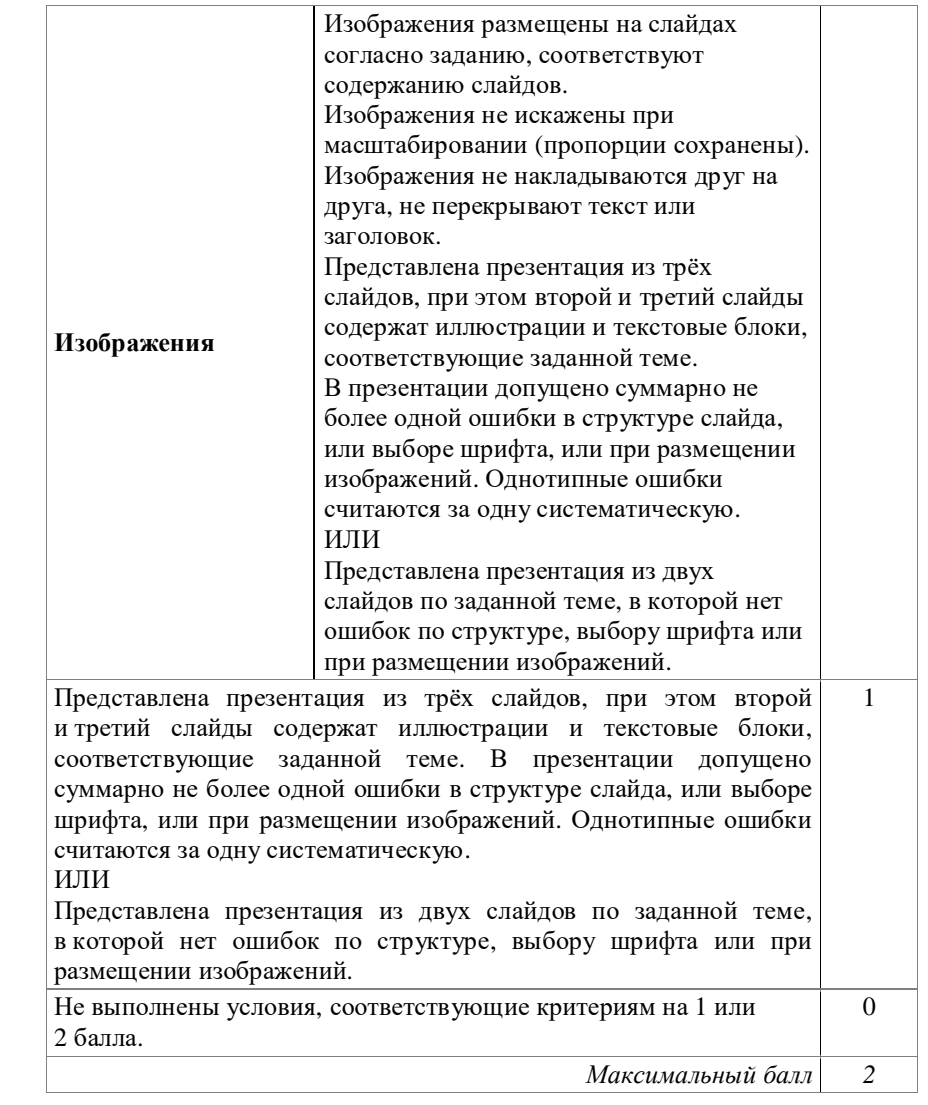

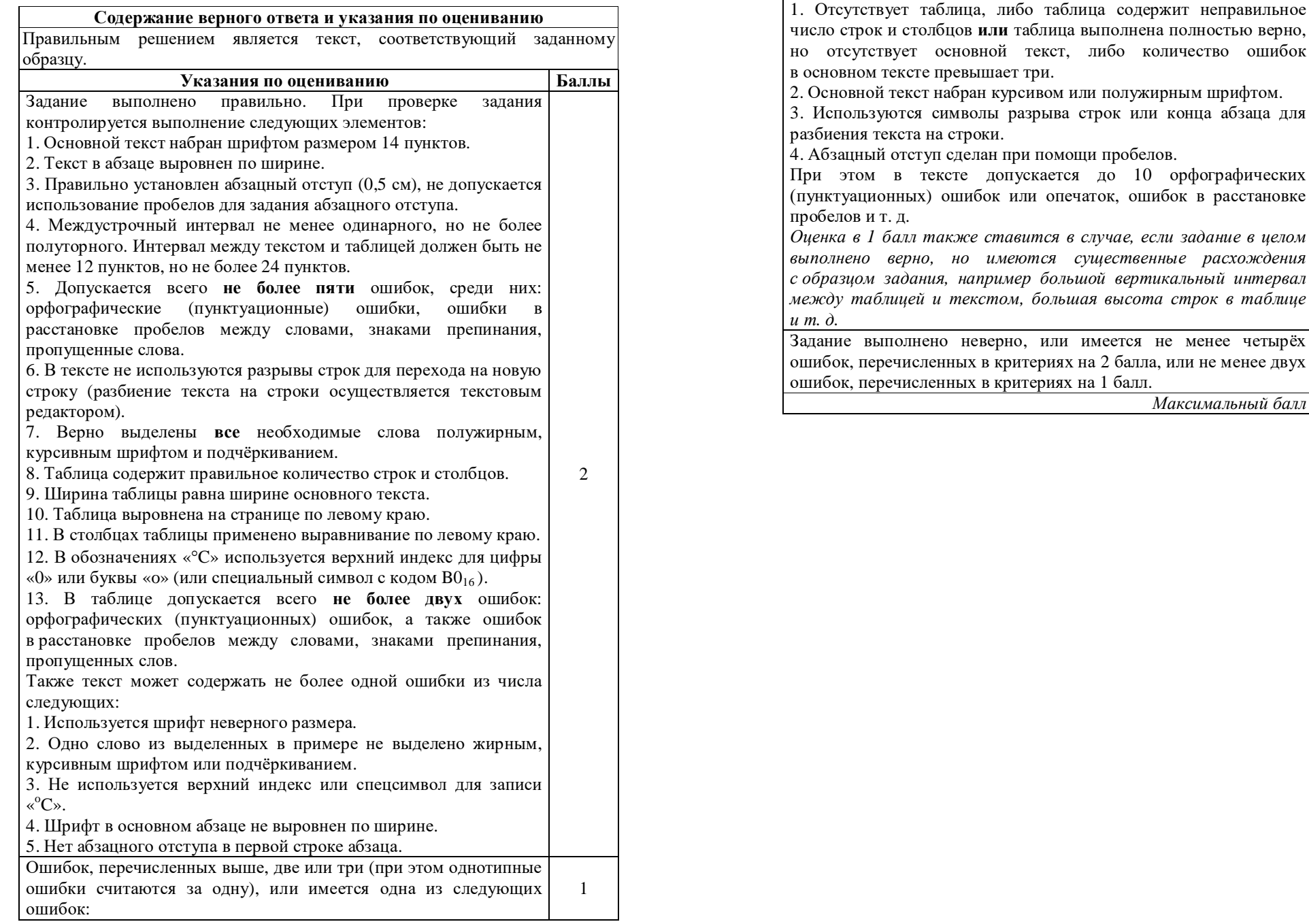

Нагоящий текст является объектом автореамо права. Саободное и безолиедное непользование любых материалов, вкодицих подготовленной портавителя,<br>ограничено использованием в личных целях и допускается иссловительно в несомме

Нагоящий текст является объектом автореам о права. Саободное и безопмедное освоимие любых материалов, вкодящих на оставляется,<br>ограничено использованием в личных целях и допускается иссловительно в несоммерческих целях. Н © Московский центр качества образования.

либо количество ошибок

до 10 орфографических

*Максимальный балл 2*

0

### **Инструкция по выполнению диагностической работы в компьютерной форме**

1. При выполнении работы вы можете воспользоваться **черновиком** и **ручкой**.

2. Для **заданий с выбором одного правильного ответа** отметьте выбранный вариант ответа мышкой. Он будет отмечен знаком «точка». Для подтверждения своего выбора нажмите кнопку «Сохранить ответ».

3. Для **заданий с выбором нескольких правильных ответов** отметьте все выбранные варианты ответа. Они будут отмечены знаком «галочка». Для подтверждения своего выбора нажмите кнопку «Сохранить ответ».

4. Для **заданий с выпадающими списками** выберите соответствующую позицию из выпадающего списка. Для подтверждения своего выбора нажмите кнопку «Сохранить ответ».

5. Для **заданий на установление соответствия** (без выпадающих списков) к каждой позиции, обозначенной буквой, подберите соответствующую позицию, обозначенную цифрой. Запишите в таблицу выбранные цифры под соответствующими буквами. Для подтверждения своего ответа нажмите кнопку «Сохранить ответ».

6. Для **заданий на установление верной последовательности** переместите элементы в нужном порядке или запишите в поле ответа правильную последовательность номеров элементов. Для подтверждения своего ответа нажмите кнопку «Сохранить ответ».

7. Для **заданий, требующих самостоятельной записи краткого ответа** (числа, слова, сочетания слов и т. д.), впишите правильный ответ в соответствующую ячейку. Регистр не имеет значения. Писать словосочетания можно слитно или через пробел. Для десятичных дробей возможна запись как с точкой, так и с запятой. Для подтверждения своего ответа нажмите кнопку «Сохранить ответ».

8. Для **заданий на перетаскивание** переместите мышкой выбранный элемент (слово, изображение) в соответствующее поле. Для подтверждения своего ответа нажмите кнопку «Сохранить ответ».

9. Для **заданий с развёрнутым ответом** запишите полный развёрнутый ответ в поле «Ответ». Для подтверждения своего ответа нажмите кнопку «Сохранить ответ».

10. Для **заданий, требующих записи развёрнутого ответа в бланке ответов,** следуйте инструкциям в задании.

11. Для **заданий, требующих создания файла ответа,** сохраните файл ответа (в требуемом формате) под именем, которое соответствует Вашему коду диагностики **XXXX-YYYY**. Прикрепите файл и загрузите его на сервер.

Настоящий текст является объектом авторского права. Свободное и безвозмездное использование любых материалов, входящих в состав данного текста, ограничею использованием в личных целях и допускается исслючительно в несоммерческих целях. Нарушение вышеуказанных положений является<br>нарушением авторских прави и высчёт наступление гражданской дажностративной ответство © Московский центр качества образования.